# **Mehrfachsuche**

In den Tabellen besteht die Möglichkeit mehrere Suchfelder zu nutzen.

Je nach gewählter Tabellenansicht stehen unterschiedliche Suchfelder zur Verfügung.

Beispiel: Stammdaten - Adressen - Tabelle: 'Adressen: Nummer'

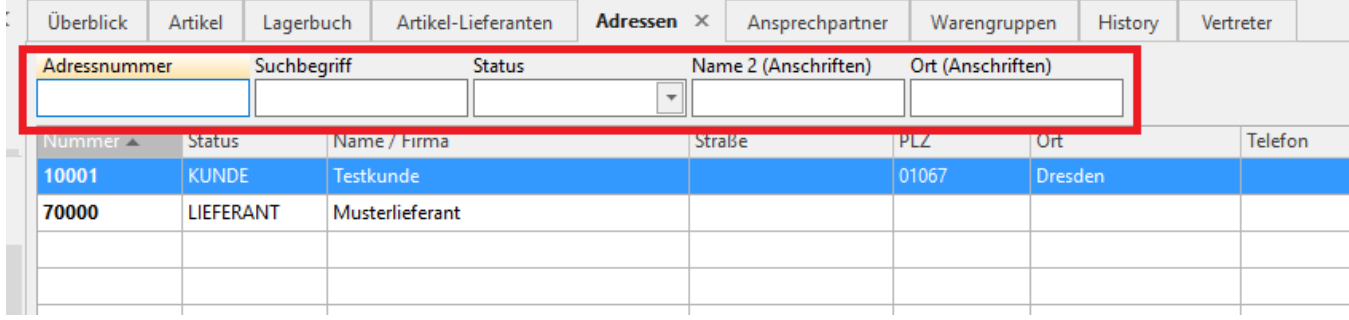

In den Tabellen besteht die Möglichkeit mehrere Suchfelder zu platzieren.

Im jeweiligen Bereich können Sie über die Schaltfläche: TABELLE - BEARBEITEN die EIGENSCHAFTEN der gewünschten Tabelle aufrufen.

Beispiel: Stammdaten - Adressen - Schaltfläche: Tabelle - bearbeiten

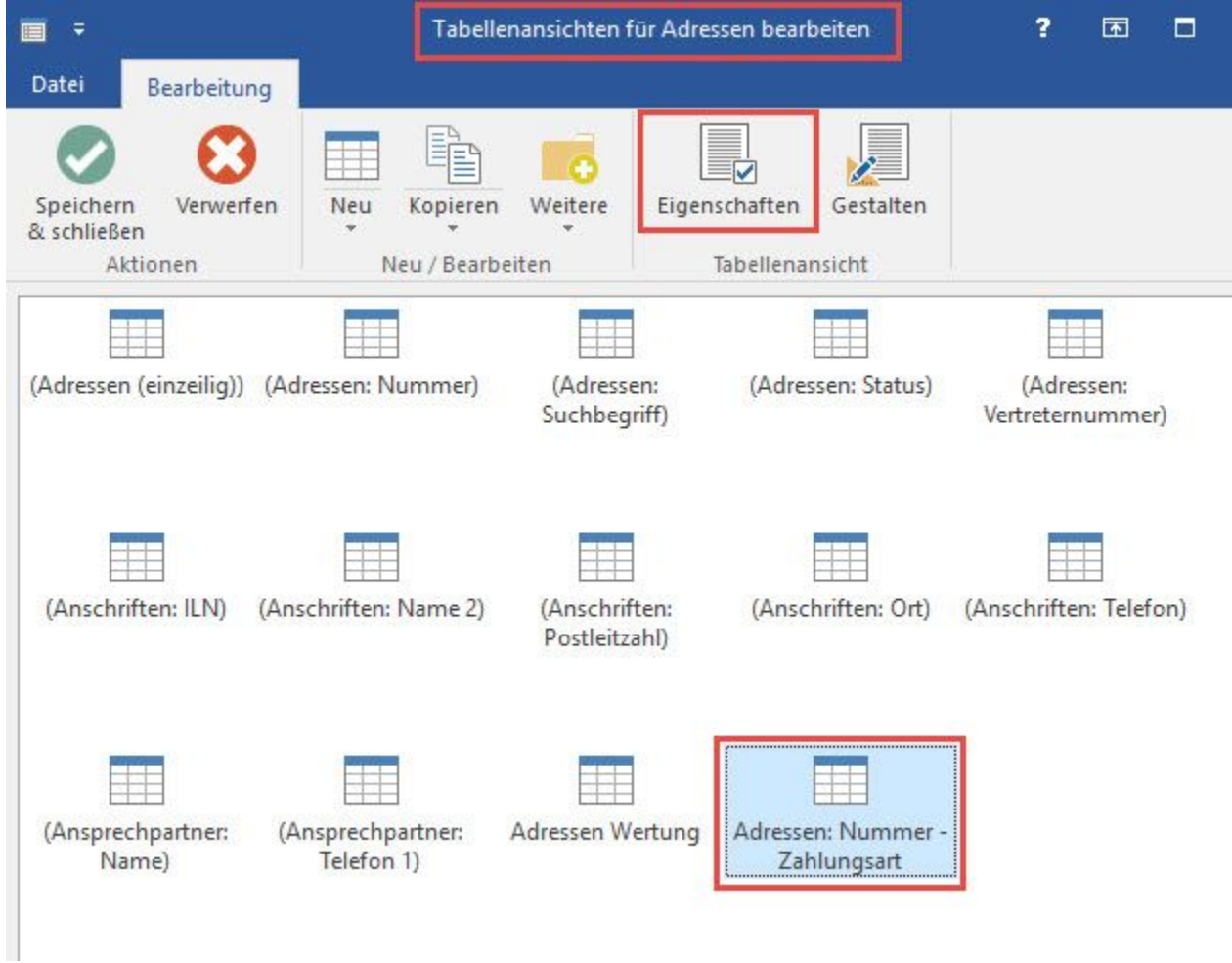

Innerhalb der EIGENSCHAFTEN kann auf dem Register: "Sortierung" der Eintrag "Adressen mit Mehrfachsuche" ausgewählt werden. Es werden alle wählbaren Felder angezeigt und können entsprechend markiert werden.

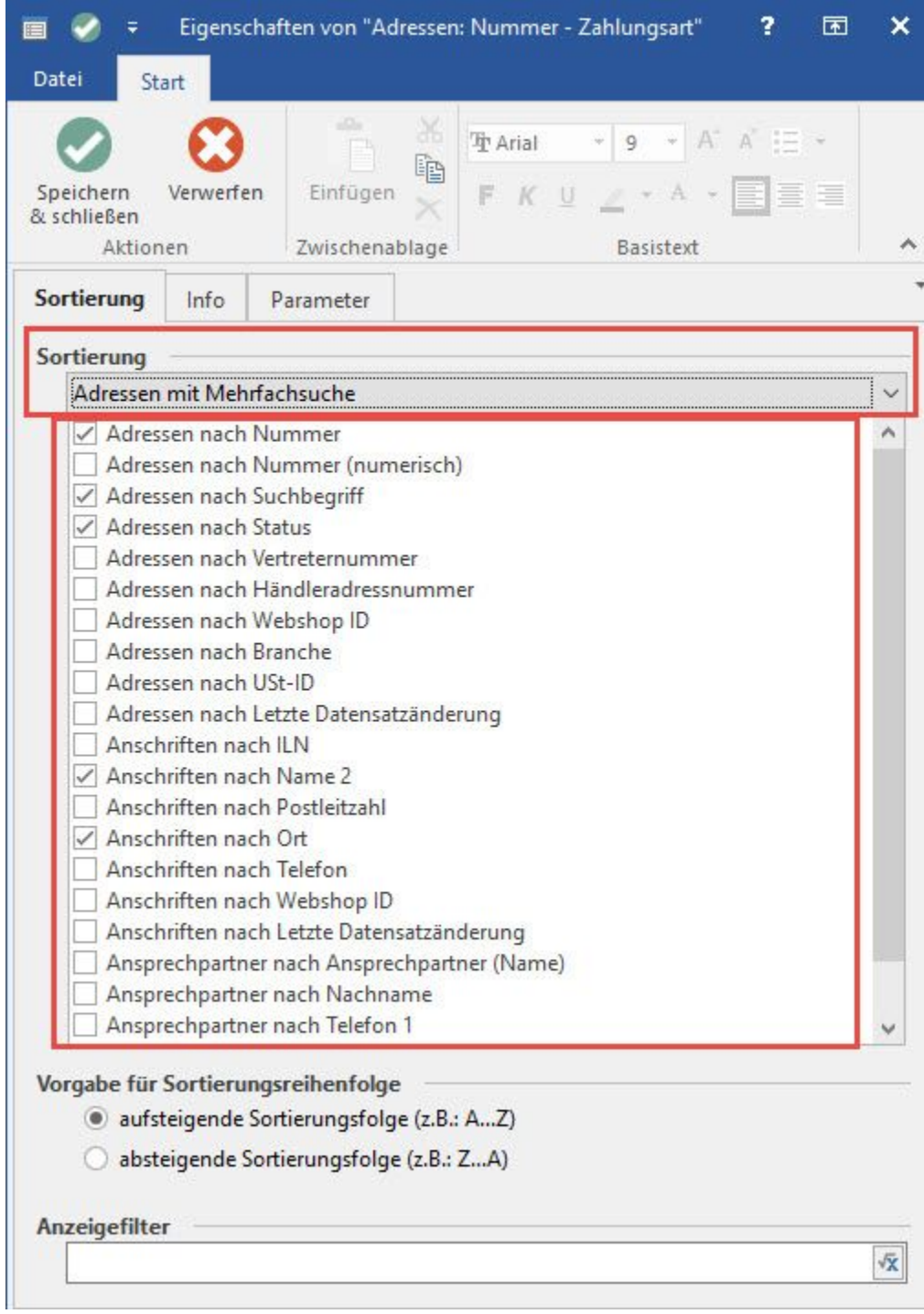

Nach Bestätigung der Eingaben mit SPEICHERN & SCHLIEßEN werden die Felder für die Suche angezeigt.

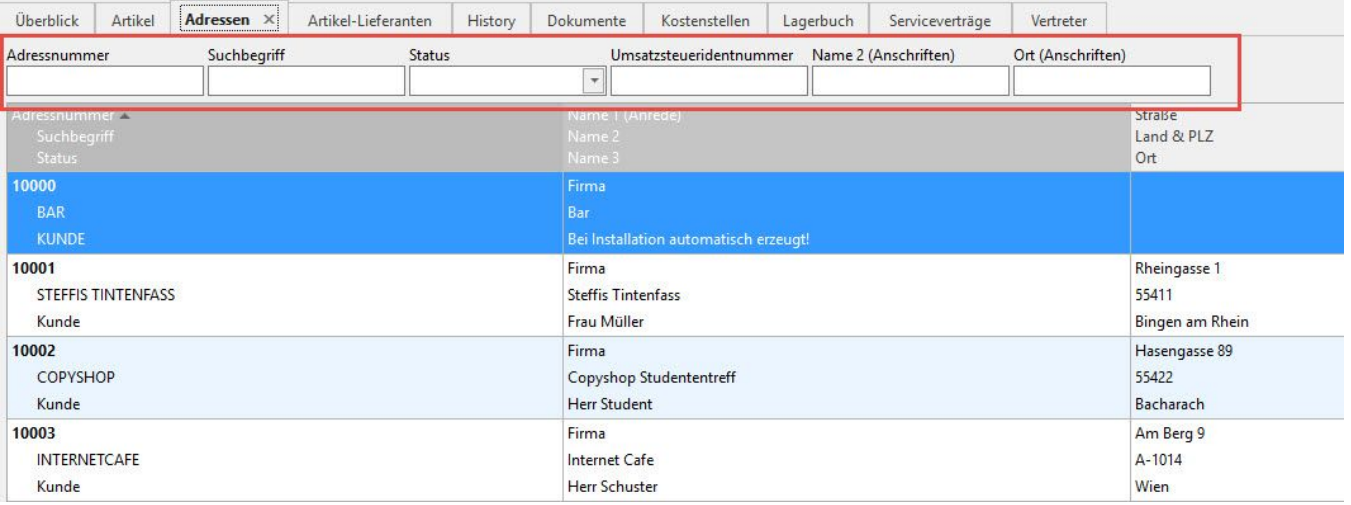

#### **Hinweis** Δ

Die Möglichkeit der Mehrfachsuche kann ausschließlich in den Eigenschaften der jeweiligen Tabelle festgelegt werden. Es können alle Felder, die für die Suche freigeschaltet sind, ausgewählt werden. Diese werden in den Eigenschaften entsprechend aufgelistet.

# **Schaltfläche: SORTIEREN**

**Kennzeichen: "... mit Mehrfachsuche"**

Steht für die ausgewählte Tabelle die Mehrfachsuche zur Verfügung, so ist dieses Kennzeichen aktiviert.

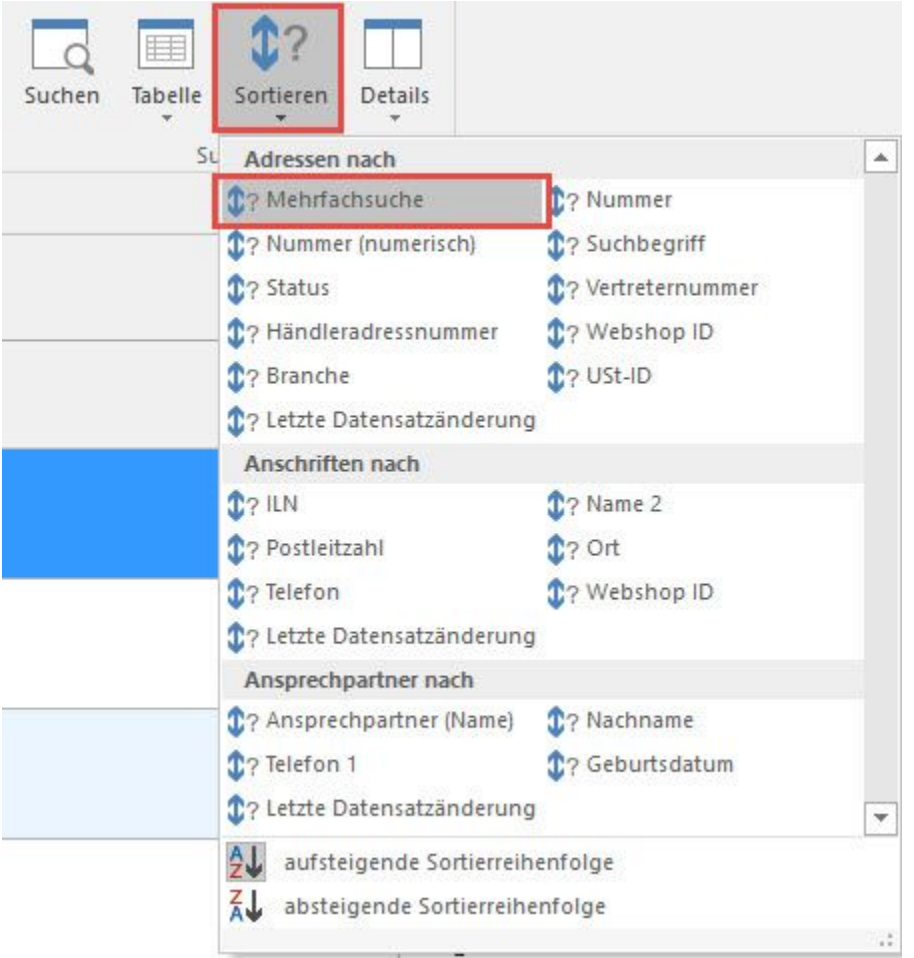

Befindet man sich in einer Tabelle ohne Mehrfachsuche und wählt diesen Eintrag aus, werden die Standard-Felder der Mehrfachsuche eingeblendet.

In folgenden Bereichen steht die Mehrfachsuche NICHT zur Verfügung:

- Kalender
- Ausgabeverzeichnis
- Alle Bereiche, in denen man keine Sortierungsvorgabe hinterlegen kann (z.B. Buchungssatzerfassung, Lohnkonto, etc.)

#### **Eingaben in der Mehrfachsuche zurücksetzen**

Wurden mehrere Suchfelder in der Mehrfachsuche aktiviert und gefüllt, kann man mit einem Doppelklick in eines der Suchfelder alle Eingabefelder leeren.

### **Einstellungen in den Vorgaben der Ansichten**

Unter Registerkarte: ANSICHT - Schaltfläche: ANSICHT-VORGABEN - VORGABEN - Bereich: TASTATUR - Bereich: 'Suche in Übersichten' stehen folgende Kennzeichen zur Verfügung:

- Automatische Umschaltung auf Mehrfachsuche, sofern Suchfeld in Mehrfachsuche verfügbar ist
- Automatische Umschaltung auf Indexbasierte-Volltextsuche, sofern kein Eintrag gefunden wurde (sofern verfügbar)

### **Automatische Umschaltung auf Mehrfachsuche, sofern Suchfeld in Mehrfachsuche verfügbar ist**

Ist dieses Kennzeichen aktiviert, wird in den Übersichten nach Möglichkeit die Mehrfachsuche verwendet. Dies bedeutet:

- Bei der Auswahl einer Tabellenansicht wird geprüft, ob die zugrunde liegende Suche (Sortierung) in der Mehrfachsuche enthalten ist. Ist dies der Fall, wird automatisch die Mehrfachsuche angezeigt.
- Wird die Suche durch das Klicken auf eine Tabellenüberschrift aktiviert, erfolgt ebenfalls eine Prüfung bezüglich Mehrfachsuche. Ist das gewünschte Suchfeld in der Mehrfachsuche enthalten, wird die Mehrfachsuche angezeigt.
- Wird eine Sortierung allerdings über die Schaltfläche: SUCHE ausgewählt, erfolgt keine Umstellung auf Mehrfachsuche.

### **Automatische Umschaltung auf Indexbasierte-Volltextsuche, sofern kein Eintrag gefunden wurde (sofern verfügbar**)

Führt die Suche zu keinem Ergebnis, wird automatisch die Suche mit '?' im Hintergrund durchgeführt. Ist diese Suche erfolgreich, erfolgt eine entsprechende Anzeige.

**Beachten Sie:** Diese automatische Umschaltung auf die Suche mit '?' erfolgt nur im ersten Suchfeld, das mit einer Eingabe belegt wird.

#### Beispiel:

Sie befinden sich im Bereich BUCHHALTUNG - STAMMDATEN - KONTENPLAN und geben in das Suchfeld "Kontonummer" eine 0 und anschließend in das Suchfeld "Bezeichnung" 'Soft' ein. Es wird nicht auf ?Soft umgeschaltet und daher wird auch kein Datensatz gefunden.

Geben Sie zuerst im Suchfeld "Bezeichnung" den Suchbegriff 'Soft' ein, wird automatisch das '?' vorangestellt und es werden Datensätze gefunden. Wird nun im Suchfeld "Kontonummer" eine 0 eingetragen, werden die entsprechenden Datensätze angezeigt.

## **Sortierung innerhalb der Mehrfachsuche**

Innerhalb der Mehrfachsuche kann die Sortierung nicht beeinflusst werden. Die Sortierung wird automatisch über alle Eingaben nach der "kleinsten" Ergebnismenge bestimmt. Entsprechend wird eine Eingabe ohne eine Ergebnismenge immer bevorzugt. Für die "kleinste" Ergebnismenge wird beim Filtern (um die weiteren Suchkriterien zu prüfen) am wenigsten Zeit benötigt.

#### Beispiel:

Sie befinden sich im Bereich: ZAHLUNGSVERKEHR - OFFENE POSTEN - Register: "Offene Posten". Sie haben eine Sortierung eingestellt: "Offene Posten nach Belegnummer".

Wird mit Mehrfachsuche nach Belegnummer ausgesucht, bleibt die eingestellte Sortierung erhalten und die gefundenen Datensätze werden nach Belegnummer sortiert angezeigt.

Wird jetzt noch zusätzlich nach einer Adressnummer gesucht, wird die Sortierung automatisch auf die Adressnummer umgeschaltet, da die Adressnummer die kleinste Ergebnismenge liefert.